# Video Doorbell

# **Quick Start Guide**

3 ¢ G. ¢

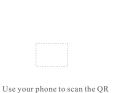

code to download the mobile APP

Use the mobile APP to scan the 6 QR code to quickly add the camera

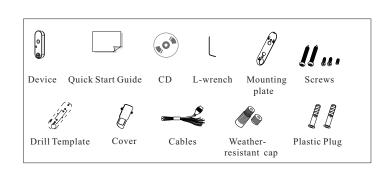

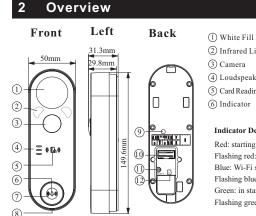

(1) White Fill Light (7) Button (2) Infrared Light (8) Microphone (9) Anti-Tamper Button (4) Loudspeaker (10) Terminals (5) Card Reading Area (1) Reset (2) TF Card Slot

#### Indicator Description

Flashing red: network disconnected Blue: Wi-Fi setting mode Flashing blue: the doorbell button pressed Green: in standby mode at night Flashing green: upgrading

## **Cable Connection**

3

Package

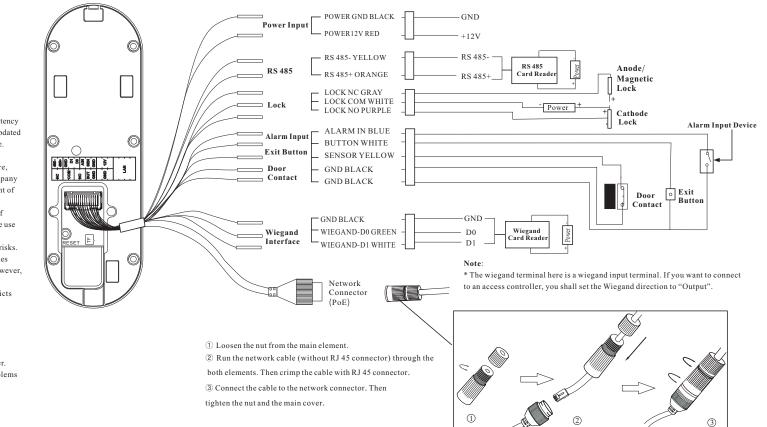

#### About This Manual

All pictures, images, icons and snapshots in this manual are for reference only. If there is inconsistency between the manual and the actual product, the actual product shall prevail. The manual will be updated according to the product improvement and are subject to change without prior written notice. Legal Disclaimer

To the maximum extent permitted by applicable law, the product described, with its hardware, software, software and firmware, is provided "as is", with all faults and errors, and our company makes no warranties, express or implied, including particular purpose, and non-infringement of third party. In no event will our company, offices, or agents be liable to you for any special, consequential, incidental, or indirect damages, including, among others, damages for loss of business profits, business interruption, or loss of data or documentation, in connection with the use of this product, even if our company has been advised of the possibility of such damages. With regard to the product with internet access, the use of product shall be wholly at your own risks. Our company shall be irresponsible for abnormal operation, privacy leakage or other damages resulting from cyber attack, hacker attack, virus inspection, or other internet security risks; however, our company will provide timely technical support if necessary.

During the use of the device, pleas strictly abide by applicable law. In the event of any conflicts between this manual and the applicable law, the later prevails.

Installation and Use

Please use our product according to the following safety instructions and warnings.

Do not place the camera in extremely hot, cold, dusty or damp location.

Do not expose it to high electromagnetic radiation.

If the product does not work properly, please contact your dealer or the nearest service center. Never attempt to disassemble the camera yourself. (We shall not be responsible for any problems

caused by unauthorized repair or maintenance.)

- Do not drop the camera or subject it to physical shock.
- Keep away from liquid while in use.

Do not touch the screen with sharp objects.

If cleaning is necessary, please use clean cloth to wipe it gently, avoiding water or alcohol

# 4 Installation

### Installation

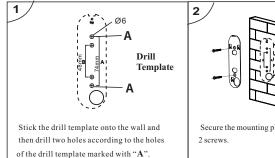

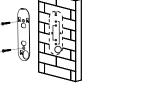

Secure the mounting plate onto the wall with 2 screws.

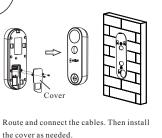

3

\* The adapter bracket is not included.

4 Lock screw

hook and then fasten the device with the

# 5 Network Connection

 Make sure that the device and the PC are well connected via LAN.
 Find the IP-Tool from the CD and then install it in the computer. After that, run the IP-Tool as shown below.

| Device Network Search       |                           |                                                                        |                                                                                                    |                                                                                                    |                                                                                                    |                                                                                                    |  |
|-----------------------------|---------------------------|------------------------------------------------------------------------|----------------------------------------------------------------------------------------------------|----------------------------------------------------------------------------------------------------|----------------------------------------------------------------------------------------------------|----------------------------------------------------------------------------------------------------|--|
| Immediate Refresh 🗸 🚺 About |                           |                                                                        |                                                                                                    |                                                                                                    |                                                                                                    |                                                                                                    |  |
| Device Type                 | Product Model             | IP Address                                                             | Http Port                                                                                                    | Data Port                                                                                                    | Subnet                                                                                                    | Modify Network Parameter 🔺                                                                                                    |  |
| IPC                         | unknown                   | 192.168.226.201                                                        | 80                                                                                                    | 9008                                                                                                    | 255.255                                                                                                    | Mac Address CE :98 :23 :75 :35 :22                                                                                                    |  |
| IPC                         | unknown                   | 192.168.1.2                                                            |                                                                                                    | 9008                                                                                                    | 255.255                                                                                                    | IP Address 192.168.226.201                                                                                                    |  |
| IPC                         | unknown                   | 192.168.1.3                                                            | 80                                                                                                    | 9008                                                                                                    | 255.255                                                                                                    | Subnet Mask 255.255.255.0                                                                                                    |  |
|                             |                           |                                                                        |                                                                                                    |                                                                                                    |                                                                                                    | Gateway 192.168.226.1                                                                                                    |  |
|                             |                           |                                                                        |                                                                                                    |                                                                                                    |                                                                                                    | Modify<br>Tip: Enter the administrator password, a<br>then modify the network parameters.<br>Restore IPC Default Configuration                                                                                                    |  |
| 2                           | LeeeLIDA                  | Ideaau 102 168 1                                                       | 4   Cubaat Ma                                                                                                    | ak/255.255.2                                                                                                    | 55.0 0.0                                                                                                    | 100 100 100 100 1 1 DNC   010 01 100 0                                                                                                    |  |
|                             | Device Type<br>IPC<br>IPC | Device Type Product Model<br>IPC unknown<br>IPC unknown<br>IPC unknown | seh •<br>Device Type   Product Model   IP Address  <br>IPC unknown 192.168.226.201<br>IPC unknown 192.168.1.2<br>IPC unknown 192.168.1.3 | ssh v<br>Device Type Product Model IP Address Http Port<br>IPC unknown 192.168.226.201 80<br>IPC unknown 192.168.1.2 80<br>IPC unknown 192.168.1.3 80 | ash v<br>Device Type Product Model IP Address Http Port Data Port<br>IPC unknown 192.168.226.201 80 9008<br>IPC unknown 192.168.1.2 80 9008<br>IPC unknown 192.168.1.3 80 9008 | seh -<br>Device Type   Product Model   IP Address   Http Port   Data Port   Subnet<br>IPC unknown 192.168.226.201 80 9008 255.255<br>IPC unknown 192.168.1.2 80 9008 255.255<br>IPC unknown 192.168.1.3 80 9008 255.255<br>IPC unknown 192.168.1.3 80 9008 255.255 |  |

③ Modify the IP address. The default IP address of this camera is 192.168.226.201. Click the information of the camera listed in the above table to show the network information on the right hand.

Modify the IP address and gateway of the camera and make sure its network address is in the same local network segment as that of the computer. Please modify the IP address of your device according to the practical situation.

| Mac Address |                 |
|-------------|-----------------|
| IP Address  | 192.168. 1 .201 |
| Subnet Mask | 255.255.255.0   |
| Gateway     | 192.168.1.1     |

Height Requirement

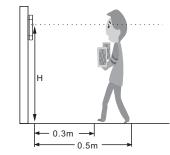

The recommended installation height (H) is 1.45m. It can be adjusted according to the actual scene.

| Height | Distance | Human Height Range |  |  |
|--------|----------|--------------------|--|--|
|        | 0.3m     | 140cm~168cm        |  |  |
| 1.45m  | 0.5m     | 127cm~183cm        |  |  |
|        | 1 m      | 88cm~222cm         |  |  |

After modification, please enter the password of the administrator and click "Modify" button to modify the settings.

A The default password of the administrator is "123456".

④ Double-click the camera listed in the IP-Tool or manually enter the IP address in the address bar of the web browser to connect IP-CAM.
Then follow directions to download and install the plugin.
⑤ Enter the username and password in the login interface.

A The default username is *admin*; the default password is *123456*.

Mounting with Adapter Bracket

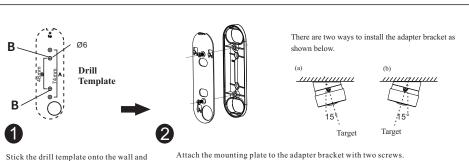

Stick the drill template onto the wall and then drill two holes according to the holes of the drill template marked with "**B**".

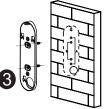

Secure the adapter bracket onto

the wall with 2 screws.

4

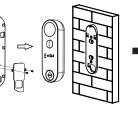

Refer to the above right figures to install the adapter bracket as needed.

Route and connect the cables. Then install the cover as needed.

Hang the device onto the mounting plate hook and then fasten the device with the lock screw.

5

lock screw.